# СМИ2-М. Пример использования широковещательных запросов

## 1. Введение

Чисто стоп-бит

В рамках примера рассматривается использование широковещательных запросов (broadcast) для записи значений в несколько (в рамках примера - 2) индикаторов СМИ2-М одной посылкой Modbus. Это позволяет синхронно обновлять значения на нескольких индикаторах - что может быть полезным при значительном количестве индикаторов на шине.

В данном случае СМИ2-М используются в режиме Spy; первый индикатор отображает значение типа INT, второй - типа REAL. В качестве мастера используется ПЛК210, который будет отправлять широковещательный запрос с кодом функции 0x10 (Write Multiple Registers - запись нескольких регистров) на адрес 0 (этот адрес выделен в спецификации Modbus под широковещательные запросы), с записью в регистр 0 значения типа INT, а в регистры 1-2 значения типа REAL. Таким образом, запрос мастера будет выглядеть следующим образом:

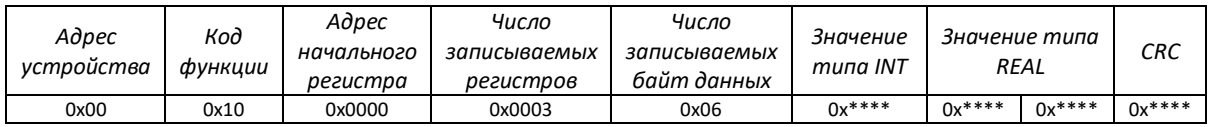

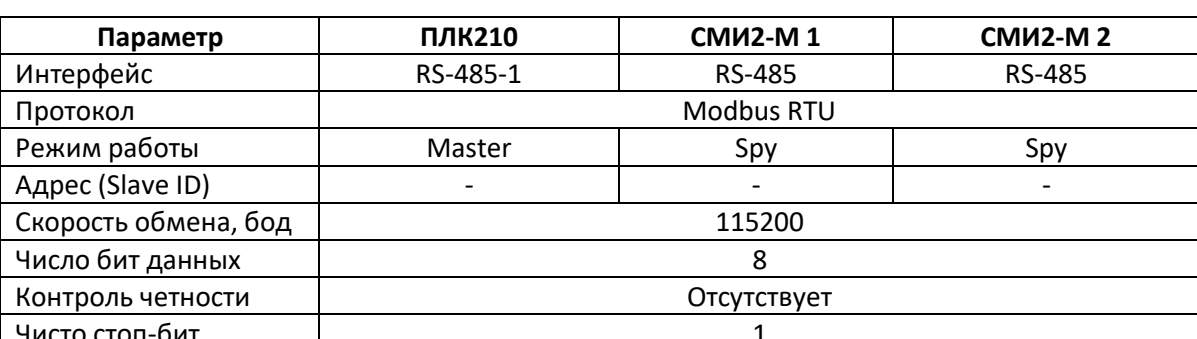

 $\mathbf{1}$ 

## Таблица 1. Сетевые настройки устройств

## **2. Настройка СМИ2-М**

Настройка СМИ2-М выполняется через ПО ОВЕН Конфигуратор. Для настройки индикатор требуется подключить к ПК с помощью кабеля MicroUSB/USB. Запустите ОВЕН Конфигуратор и нажмите кнопку **Добавить устройство**. Укажите номер виртуального COM-порта (его можно узнать в диспетчере устройств Windows), протокол **Owen Auto Detection Protocol**, режим настроек подключения **Авто** и адрес **1**. Нажмите кнопку **Найти**, затем – кнопку **Добавить устройство**.

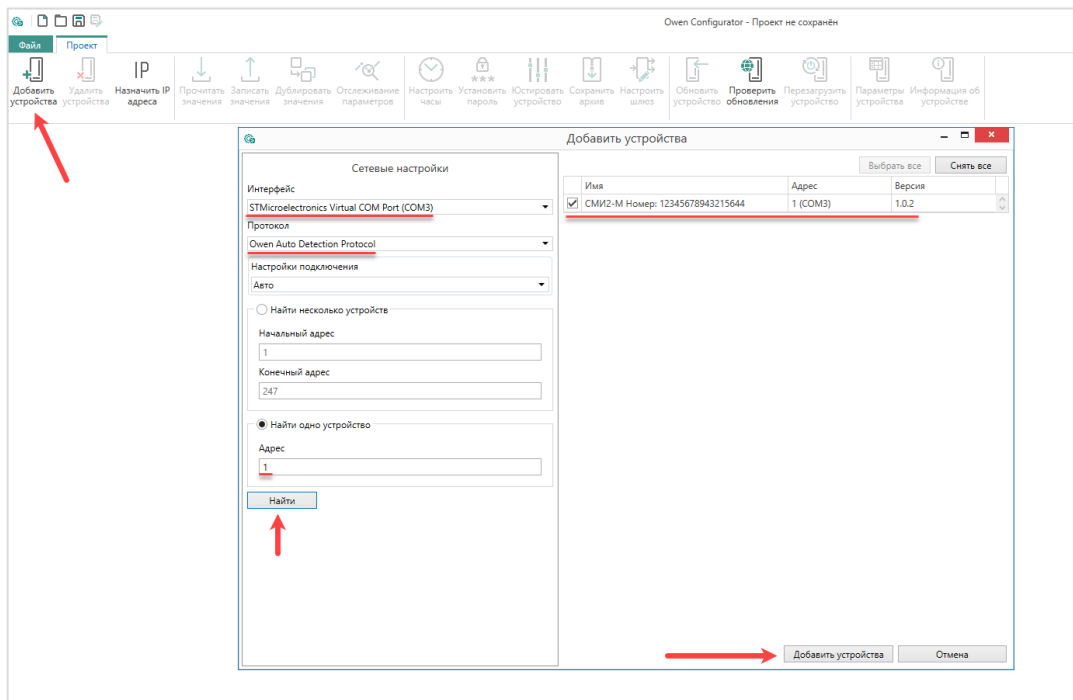

Рис. 1. Подключение к СМИ2-М в ОВЕН Конфигуратор

На вкладке *Настройки RS-485* задайте сетевые параметры в соответствии с табл. 1. На вкладке *Индикатор* установите режим работы индикатора по протоколу Modbus – **SPY**. На вкладке *Индикатор/Настройки Modbus Spy* установите параметры запросы, который будет отслеживать индикатор – *Адрес устройства* = **0**, *Номер функции* = **0x10**, *Адрес регистра* = **0** (для первого индикатора) и **1** (для второго индикатора) – в соответствии с п. 1.

На вкладке *Индикатор/Настройки индикатора* укажите для первого индикатора тип переменной **INT**, а для второго – **REAL**.

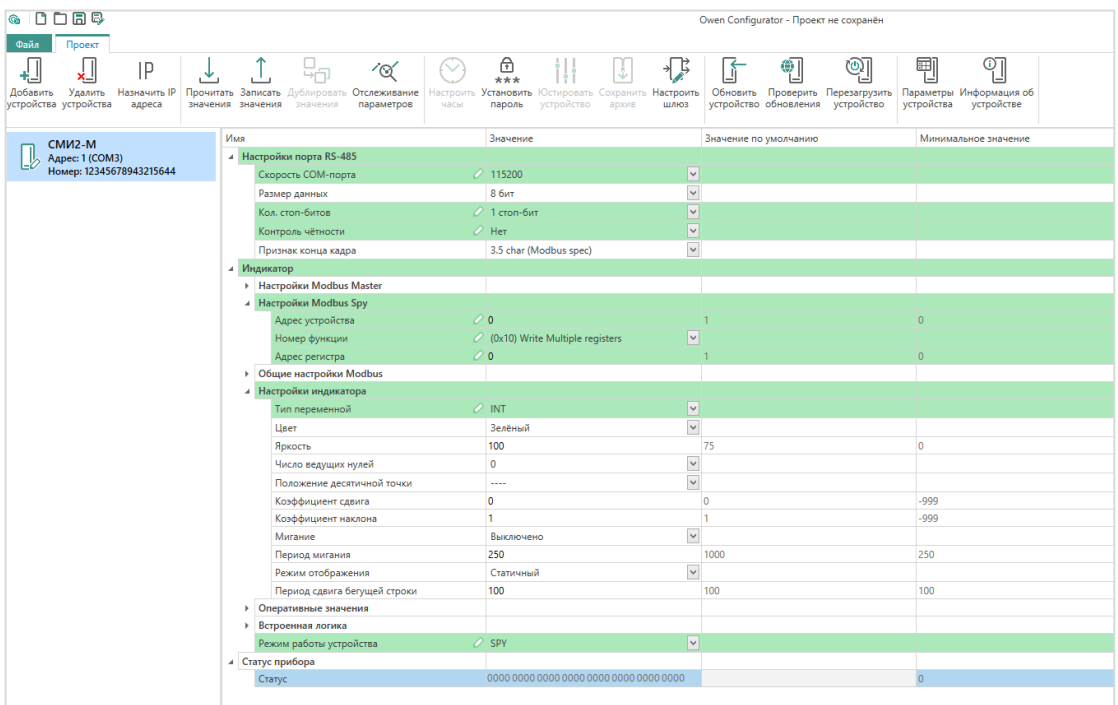

Нажмите кнопку **Записать значения** для записи настроек в прибор.

Рис. 2. Настройки первого СМИ2-М

| $\bullet$ $0$ $\Box$ $\bullet$                                                       |                                                                                                    | Owen Configurator - Проект не сохранён                                                                                       |                                                                                                    |                                    |  |
|--------------------------------------------------------------------------------------|----------------------------------------------------------------------------------------------------|----------------------------------------------------------------------------------------------------|----------------------------------------------------------------------------------------------------|------------------------------------|--|
| Файл<br>Проект                                                                       |                                                                                                    |                                                                                                    |                                                                                                    |                                    |  |
| ♫<br>IP<br>۰.<br>Добавить<br>Удалить Назначить IP<br>устройства устройства<br>адреса | 믂<br>$\infty$<br>$\checkmark$<br>Прочитать Записать Дублировать Отслеживание<br>значения значения<br>параметров<br>часы<br>значения | $\bigoplus_{***}$<br>ィド<br>I<br>Настроить Установить Юстировать Сохранить Настроить<br>пароль<br>устройство<br>шлюз<br>архив | வி<br>œ.<br>Обновить Проверить Перезагрузить Параметры Информация об<br>устройство обновления<br>устройство | 刪<br>∐<br>устройстве<br>устройства |  |
|                                                                                      | Имя                                                                                                    | Значение                                                                                                    | Значение по умолчанию                                                                                       | Минимальное значение               |  |
| <b>СМИ2-М</b><br>Agpec: 1 (COM3)<br>Номер: 12345678943215644                         | 4 Настройки порта RS-485                                                                                                    |                                                                                                    |                                                                                                    |                                    |  |
|                                                                                      | Скорость СОМ-порта                                                                                                    | $\vert \mathbf{v} \vert$<br>2115200                                                                                          |                                                                                                    |                                    |  |
|                                                                                      | Размер данных                                                                                                    | $\check{}$<br>8 бит                                                                                                    |                                                                                                    |                                    |  |
|                                                                                      | Кол. стоп-битов                                                                                                    | $\overline{\mathsf{v}}$<br>$2$ 1 стоп-бит                                                                                    |                                                                                                    |                                    |  |
|                                                                                      | Контроль чётности                                                                                                    | $\vert \text{ } \vert$<br>$\mathscr{O}$ Het                                                                                  |                                                                                                    |                                    |  |
|                                                                                      | Признак конца кадра                                                                                                    | $\check{~}$<br>3.5 char (Modbus spec)                                                                                        |                                                                                                    |                                    |  |
|                                                                                      | 4 Индикатор                                                                                                    |                                                                                                    |                                                                                                    |                                    |  |
|                                                                                      | • Настройки Modbus Master                                                                                                    |                                                                                                    |                                                                                                    |                                    |  |
|                                                                                      | <b>4</b> Настройки Modbus Spy                                                                                                    |                                                                                                    |                                                                                                    |                                    |  |
|                                                                                      | Адрес устройства                                                                                                    | $\mathcal{O}$ 0                                                                                                    |                                                                                                    | $\overline{0}$                     |  |
|                                                                                      | Номер функции                                                                                                    | $\vert \vee \vert$<br>$\mathcal{O}$ (0x10) Write Multiple registers                                                          |                                                                                                    |                                    |  |
|                                                                                      | Адрес регистра                                                                                                    | 21                                                                                                    |                                                                                                    | $\overline{0}$                     |  |
|                                                                                      | • Общие настройки Modbus                                                                                                    |                                                                                                    |                                                                                                    |                                    |  |
|                                                                                      | <b>4</b> Настройки индикатора                                                                                                    |                                                                                                    |                                                                                                    |                                    |  |
|                                                                                      | Тип переменной                                                                                                    | $\boxed{\mathsf{v}}$<br>$\mathscr{O}$ REAL                                                                                   |                                                                                                    |                                    |  |
|                                                                                      | Цвет                                                                                                    | $\check{~}$<br>Зелёный                                                                                                    |                                                                                                    |                                    |  |
|                                                                                      | Яркость                                                                                                    | 100                                                                                                    | 75                                                                                                    | $\circ$                            |  |
|                                                                                      | Число ведущих нулей                                                                                                    | $\check{~}$<br>$\circ$                                                                                                    |                                                                                                    |                                    |  |
|                                                                                      | Положение десятичной точки                                                                                                    | $\check{~}$<br>$\cdots$                                                                                                    |                                                                                                    |                                    |  |
|                                                                                      | Коэффициент сдвига                                                                                                    | 0                                                                                                    | $\overline{0}$                                                                                              | $-999$                             |  |
|                                                                                      | Коэффициент наклона                                                                                                    | 1.                                                                                                    | l 1                                                                                                    | $-999$                             |  |
|                                                                                      | Мигание                                                                                                    | $\check{~}$<br>Выключено                                                                                                    |                                                                                                    |                                    |  |
|                                                                                      | Период мигания                                                                                                    | 250                                                                                                    | 1000                                                                                                    | 250                                |  |
|                                                                                      | Режим отображения                                                                                                    | $\checkmark$<br>Статичный                                                                                                    |                                                                                                    |                                    |  |
|                                                                                      | Период сдвига бегущей строки                                                                                                    | 100                                                                                                    | 100                                                                                                    | 100                                |  |
|                                                                                      | Оперативные значения<br>٠                                                                                                    |                                                                                                    |                                                                                                    |                                    |  |
|                                                                                      | • Встроенная логика                                                                                                    | $\vert \vee \vert$<br>$\sqrt{}$ SPY                                                                                          |                                                                                                    |                                    |  |
|                                                                                      | Режим работы устройства<br>⊿ Статус прибора                                                                                         |                                                                                                    |                                                                                                    |                                    |  |
|                                                                                      | Статус                                                                                                    | 0000 0000 0000 0000 0000 0000 0000 0000                                                                                      |                                                                                                    | $\mathbf{0}$                       |  |
|                                                                                      |                                                                                                    |                                                                                                    |                                                                                                    |                                    |  |

Рис. 3. Настройки второго СМИ2-М

### **3. Настройка ПЛК210**

Создайте проект в CODESYS V3.5 для нужной модели контроллера.

Установите (через меню **Инструменты – Репозиторий библиотек**) и добавьте (через меню **Менеджер библиотек – Добавить библиотеку**) в проект библиотеку **OwenCommunication**. Библиотека доступна для загрузки на сайте ОВЕН в разделе **CODESYS V3/Библиотеки и компоненты**.

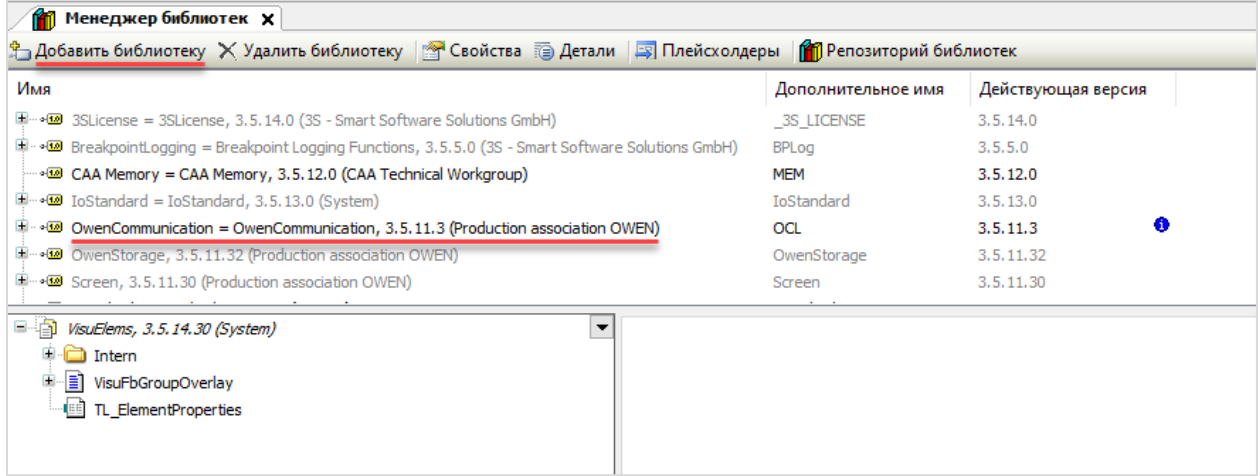

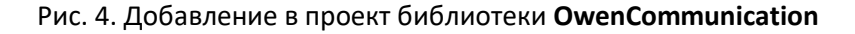

Код программы **PLC\_PRG** будет выглядеть следующим образом:

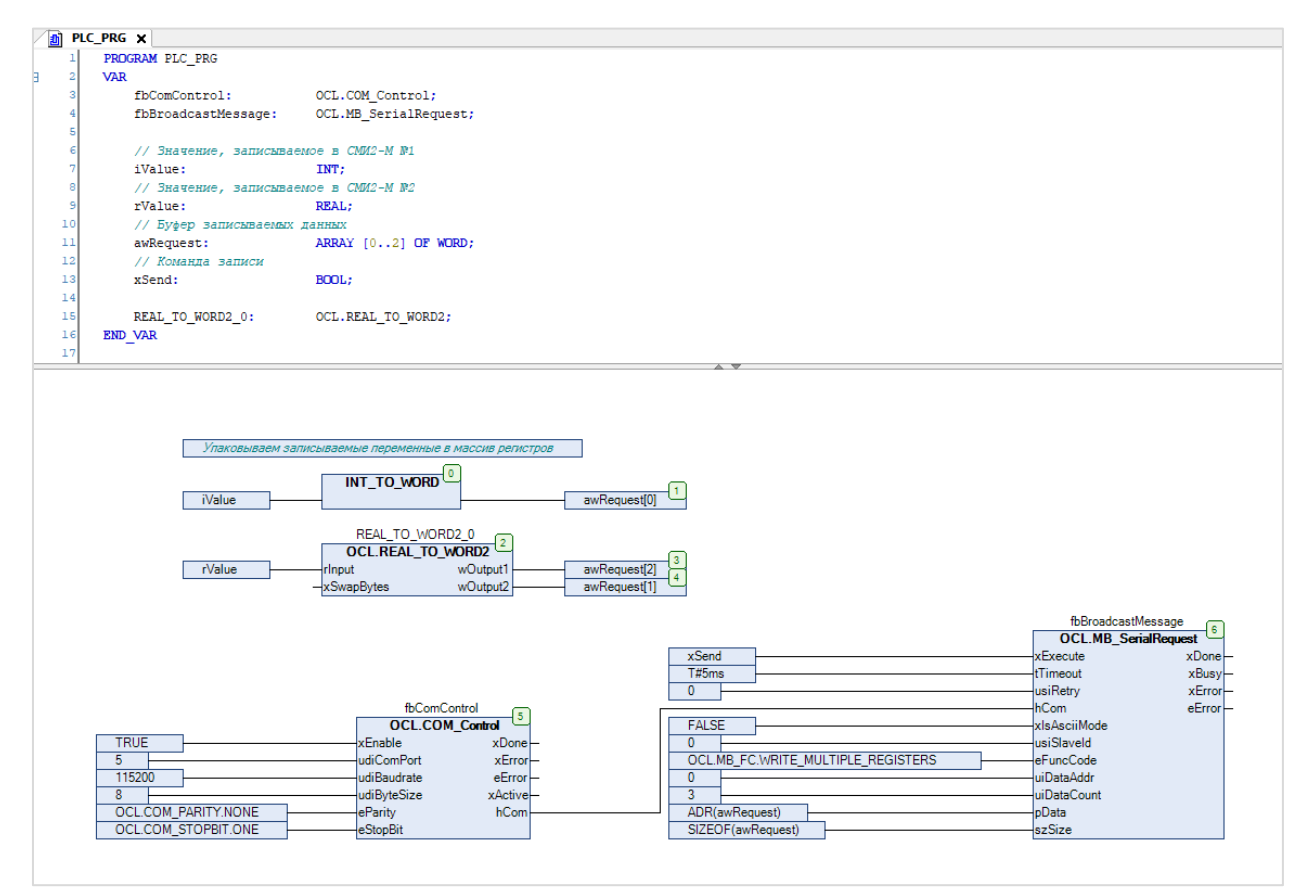

Рис. 5. Код программы **PLC\_PRG**

В блоках **0-4** происходит формирование массива регистров, который будет передан в широковещательной посылке. Блок **5** (экземпляр ФБ **COM\_CONTROL**) производит открытие COM-порта с настройками в соответствии с табл. 1. Вход **udiComPort** определяет идентификатор COM-порта. Таблица соответствия идентификаторов и COM-портов устройства приведена в узле **Device** на вкладке **Информация** (см. рис. 6). Блок **6** (экземпляр ФБ **MB\_SerialRequest**) производит отправку широковещательного запроса (с адресом устройства = **0**, функцией **Write Multiple Registers**, адресом начального регистра = **0** и числом регистров = **3**), который содержит значения, подготовленные в блоках **0-4**.

Для блока 6 используется крайне низкое значение таймаута (5 мс), поскольку на широковещательный запрос не подразумевается ответа. В результате после отправки запроса выход **xError** примет значение **TRUE**, а выход **eError** – **TIME\_OUT**. Это нормальное поведение – проверить «прохождение» широковещательного запроса можно только с помощью последующих команд чтения.

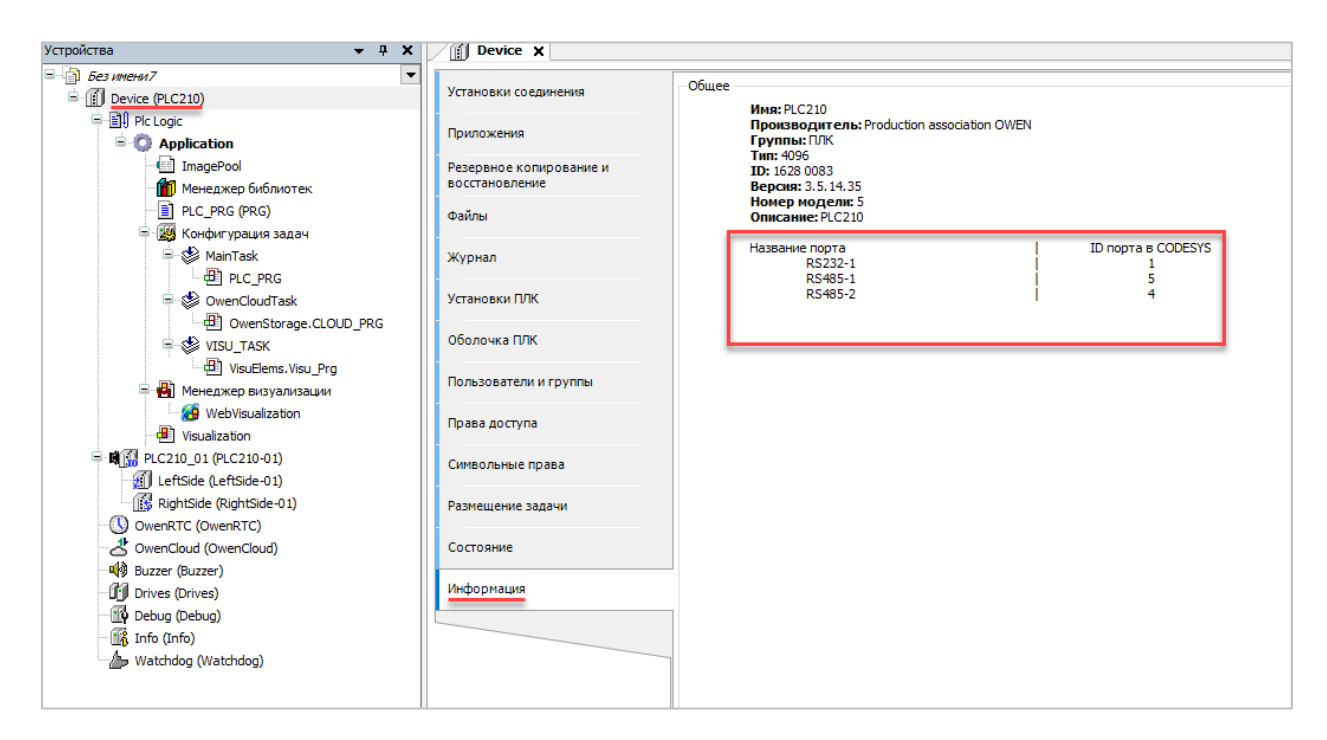

Рис. 6. Таблица соответствия COM-портов и их идентификаторов

## **4. Работа с примером**

Подключите ПЛК210 к СМИ2-М по RS-485 и подайте питание на все три устройства. Загрузите проект в ПЛК и убедитесь, что переключатель на корпусе контроллера находится в положении **Работа**. При подключении из CODESYS измените значения переменных **iValue** и **rValue.** По переднему фронту переменной **xSend** по шине будет отправлен широковещательный запрос, в результате которого значения на обоих индикаторах обновятся синхронно.

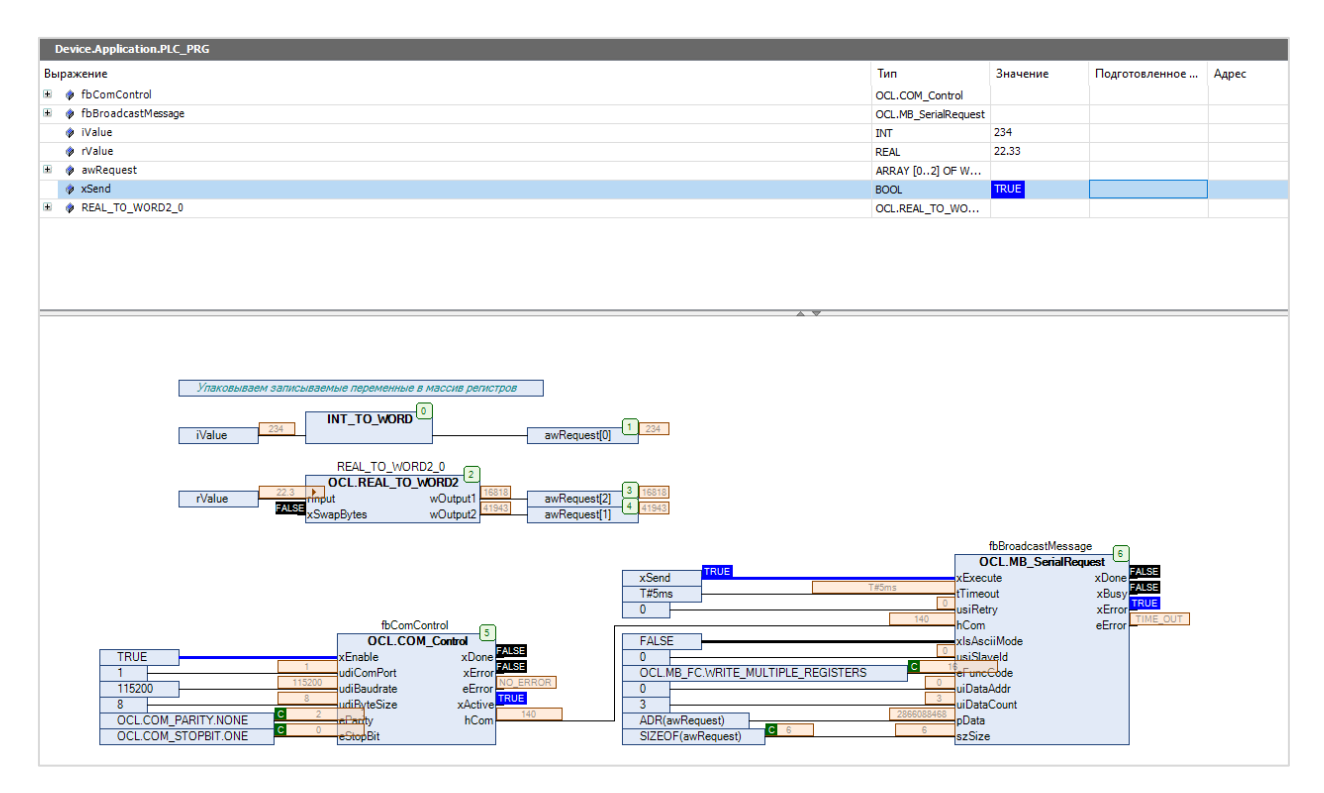

Рис. 7. Работа с проектом